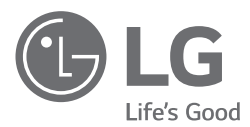

# ИНСТРУКЦИЯ ПО МОНТАЖУ <u>КОНДИЦИОНЕР</u>

- Полностью прочтите данное руководство перед установкой изделия.
- Работы по установке должны выполняться в соответствии с государственными стандартами электропроводки и только персоналом, имеющим соответствующее разрешение.
- После внимательного прочтения данного руководства по установке, сохраните его для дальнейшего использования в справочных целях.

**TIAT** PI485 **МОДЕЛИ: PMNFP14A0** PMNFP14A1

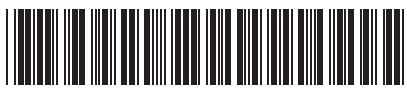

 $P/NO \cdot MFI$  5786852

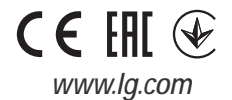

# **РОЖНОСТИ PMNFP14A0 / PMNFP14A1**

Во избежание травмирования пользователя и других лиц, а также предотвращения причинения материального ущерба необходимо следовать инструкциям, приведенным ниже.

• Неправильная эксплуатация вследствие игнорирования инструкции способна причинить вред или ущерб. Серьезность опасности классифицируется следующим образом.

## $\blacksquare$  ОСТОРОЖНО!

Данный знак указывает на опасность летального исхода или тяжкого телесного повреждения.

## **!** ВНИМАНИЕ!

Данный знак указывает на опасность телесного повреждения

• Значение используемых в настоящем руководстве символов приводится ниже. PMNFP14A0: для подключения от 1 до

- Не касайтесь руками при включенном электропитании. - Существует опасность возгорания или поражения электри- **PI485 GATEWAY (M)** ческим током.
- 
- Не разбирайте и не ремонтируйте изделие самостоятель- состояния связи<br>- но. Существует опасность возгорания или поражения элекно. Существует опасность возгорания или поражения элек - Шерис светодиодный индикатор состояния<br>Помеским током.
- трическим током. RS-485 Для проведения электротехнических работ обращайтесь к дистровдении отак ретомантованному электрику или СМ\_PWR: разъем 220 В (переменного тока) в авторизованный сервисный центр. +10V: клемма 10 В (постоянного тока)
- Не разбирайте и не ремонтируйте изделие самостоятельно. Существует GND: земля опасность возгорания или поражения электрическим током.
- Используйте автоматический выключатель или плавкий предохранитель необходимого номинала. В приводитель в не в выдел в ВИS В: клемма RS-485 (-)
- Существует опасность возгорания или поражения электри- DIP-переключатель: выбор устройства (см.
- Не устанавливайте, не снимайте и не переустанавливайте го ускажались по совменались и по порустанавляют совмена СА\_ОUT: разъем наружного блока<br>блок самостоятельно.<br>- Существует опасность возгорания. поражения электриче- Переключатель сброса: сброс Р1485 (М)
- Существует опасность возгорания, поражения электрическим током, взрыва или травмы.
- Для установки всегда пользуйтесь услугами поставщика или авторизованного сервисного центра. **!** ПРИМЕЧАНИЕ
- Существует опасность возгорания, поражения электрическим током, взрыва или травмы. RS-485 является одним из междуна-

- Если изделие подверглось воздействию влаги (оказалось залитым водой или было погружено в воду), обратитесь в авторизованный сервисный центр.
- Существует опасность возгорания или поражения электрическим током.
- Не допускайте попадания воды внутрь устройства.
- Существует опасность возгорания, поражения электрическим током или повреждения устройства.

## **МЕРЫ ПРЕДОСТО- ОПИСАНИЕ ДЕТАЛЕЙ**

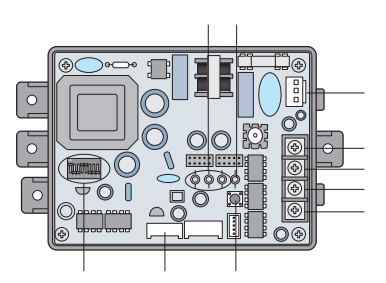

дышения оталежность совместов совмествования и технологического совместности и технологического инструкционног<br>Или причинения материального ущерба.<br>• Зазначие используемых в частоящем аждердотве симерлов и тим в случае PM

16 внутренних блоков

**!** ОСТОРОЖНО! PMNFP14A1: для подключения от 1 до 64 внутренних блоков **Установка**

• Используйте стандартные детали (разъем). LED01G, 02G, 03G: светодиодный индикатор

BUS\_A: клемма \*RS-485 (+) (см. примечание)

описание конфигурации DIP-переключателя)

родных стандартов интерфейса для **Эксплуатация** последовательной связи.

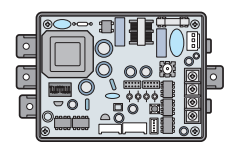

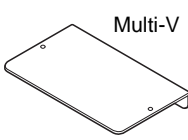

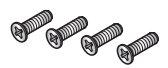

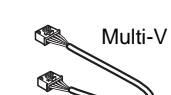

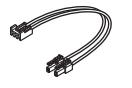

- 
- **Другие:** хомут-стяжка (3 EA) стяжка для кабелей

## **РУКОВОДСТВО ПО УСТАНОВКЕ**

## **Этапы установки**

- 1. Подключите выход CN\_OUT к наружному блоку с помощью кабеля (входит в
- 2. Соедините разъемы шин RS-485 BUS\_A (+) и BUS\_(B) (-) с другими сетевыми устройствами (например, с центральным контроллером, шлюзом I-Gateway и т. п.).
- 3. В случае использования простого центрального контроллера, подключите контакты VCC(+10V) и GND. В других случаях этого делать не надо.
- 4. Выберите конфигурацию DIP-переключателя (см. стр. 6).
- 5. Подключите разъем CN\_PWR к разъему электропитания наружного блока PCB.
- **ЛИ** 6. После включения питания, проверьте **КОМПЛЕКТУЮЩИЕ ДЕТАЛИ** светодиодный индикатор состояния связи
	- Multi-V LED1G (красный)
		- Обычный режим: светодиодный индикатор мигает столько раз, сколько подключено внутренних блоков, а затем гаснет. Данный процесс повторяется каждые 3 минуты.
- Ошибка: проверьте адрес внутренне-PI485: PMNFP14A0 (1EA) КРОНШТЕЙН (1EA) Го блока и соединения проводов.<br>FLED2G (желтый), LED3G (оранжев
	- или PMNFP14A1 СЕРОС (желтый), LED3G (оранжевый)<br>(1FA) Сбычный режим: светолиолный
	- (1EA) Обычный режим: светодиодный  $\blacksquare$  Мulti-V Обычный режим: светодиодный индикатор мигает постоянно.<br>• Ошибка: проверьте настройки DIP Ошибка: проверьте настройки DIP
		- Ошибка: проверьте настройки DIP-переключателя и соединения проводов.
		- ВИНТ (4EA) ПРОВОДКА В 7. Проверьте светодиодный индикатор<br>CEOPE 1 (1EA) состояния связи RS-485: состояния связи RS-485:
			- Обычный режим: светодиодный инди-Multi катор мигает, когда PI485 получает данные от центрального контроллера.
				- Ошибка: проверьте соединения проводов.
	- 8. Наконец, если все указанные проверки ПРОВОДКА В ПРОВОДКА В ПРОВОДКА В Завершились успешно, закрепите кабели с<br>СБОРЕ 2 (1ЕА) СБОРЕ 3 (1ЕА) закрепились успешно, закрепите кабели с помощью стяжек и крепежных элементов.

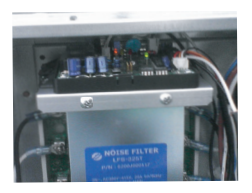

\* Пример для Multi V plus.

## **!** ВНИМАНИЕ!

Установите PI485 на фильтре шумов в Multi V plus. Установите PI485 после проверки отверстия под винт.

## **Конфигурация DIP-переключателя !** ПРИМЕЧАНИЕ

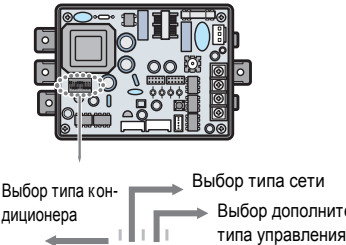

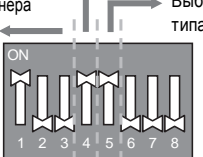

## **Multi (применяется протокол LGAP)**

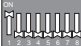

- ' **1 ON (ВКЛ), все другие OFF (ВЫКЛ):** в устройствах Multi  $\dot{V}$  (за исключением устройств CRUN) или Multi <sup>1</sup> <sup>2</sup> <sup>3</sup> <sup>4</sup> <sup>5</sup> <sup>6</sup> <sup>7</sup> <sup>8</sup> ' **1, 4 и 5 ON (ВКЛ), все другие OFF** (модель без инвертора) применяется обычный блок **PCB (см. ПРИМЕЧАНИЕ) или устройство Multi (с 1 2 3 4 5 4 5 4 5 6 <b>8 8 6 8 6 8 6 8 7 8 8 6 8 7 8 9 8 6 8 8 7 8 8**<br> **WEDDITION** A HOLD AND THE UNIVERSITY OF THE UNIVERSITY OF THE UNIVERSITY OF THE UNIVERSITY OF THE UNIVERS инвертором) + центральный контроллер (все типы) –<br>без протокола LGAP
- 

устройствах Multi V (за исключением устройств CRUN) или Multi (модель без инвертора) применяется обычный блок PCB или устройство Multi (с инвертором) + центральный контроллер (все

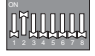

- **CONTRACTER CONSULTS CONTRACTED 2 3 CONTRACTER**<br>CTBAX Multi (модель без инвертора) + контроллер<br>1 3 dce типы) без протокола LGAP
- ON **(ВЫКЛ):** ' **2 и 4 ON (ВКЛ), все другие OFF (ВЫКЛ):** в <sup>1</sup> <sup>2</sup> <sup>3</sup> <sup>4</sup> <sup>5</sup> <sup>6</sup> <sup>7</sup> <sup>8</sup> в и том советствах Multi (модель без инвертора) + конт-<br>- устройствах Multi (модель без инвертора) + конт-<br>- роллер (все тиль) – с использованием протокола роллер (все типы) – с использованием протокола<br>| GAP

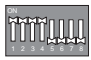

- ' **1, 2, 3, 4 ON (ВКЛ):** в устройствах Multi V CRUN + центральный контроллер (все типы) – с использо-<sup>1</sup> <sup>2</sup> <sup>3</sup> <sup>4</sup> <sup>5</sup> <sup>6</sup> <sup>7</sup> <sup>8</sup> **!** ПРИМЕЧАНИЕ ванием протокола LGAP
- процессор с протоколом LGAP, см. соответствующее ренной блокировки. В этом случае пятый DIP-переключатель при<br>- РИФ должен быть включен. В этом случае процессора РИФ должен быть включен. Если в устройстве применяется руководство по установке центрального процессора.

## **!** ВНИМАНИЕ!

Неправильная настройка переключателя кондиционера может привести к нарушениям в его работе. Необходимо внимательно выполнять настройку переключателя. Нажмите кнопку сброса после изменения настроек DIP-переключателя.

В устройствах Multi (модель без инвертора) применяется обычный блок PCB PCB P/NO. : 6871A20917\* P/NO. : 6871A20918\* P/NO. : 6871A20910\*

## Выбор типа сети **Тип управления расширен**диционера Выбор дополнительного **ной блокировкой**

- Чтобы использовать расширенную функцию блокировки (запуск режима блокировки, блокировка скорости вентилятора, блокировка температуры и блокировка диапазона температуры; может корректироваться только в определенных границах) центральным процес- \*LGAP: протокол кондиционера LG сором, настройте пятый DIP-переключатель в соответствии с типом наружного устройства.
- **Методы настройки устройств Multi V и и под**еченной блокировки может **методы методить Миллитин Миллитин Миллитин**<br>**Multi (применяется протокоп LGAP)** и пользовать только центральный процессор. поддерживающий протокол LGAP.

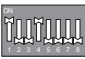

устройств CRUN) или MPS (с инвертором) ON + центральный процессор (все типы) – с ' **<sup>1</sup>и 4 ON (ВКЛ), все другие OFF (ВЫКЛ):** <sup>в</sup>

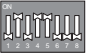

## ' **2, 4 и 5 ON (ВКЛ), все другие OFF (ВЫКЛ):**

в стандартных устройствах Multi + центтипы) – с использованием протокола LGAP ральный контроллер и в стандартных устроллер (все типы) – с<br>2 ОN (ВКЛ), все другие OFF (ВЫКЛ): в устрой-' **2 ON (ВКЛ), все другие OFF (ВЫКЛ):** <sup>в</sup> устрой- использованием протокола LGAP

## (все типы) – без протокола LGAP ' **1, 2, 3, 4 и 5 ON (ВКЛ), все другие OFF**

ванием протокола LGAP

## Настройка расширенной блокировки.

Некоторые устройства не поддерживают функцию расши- \* Если требуется узнать, совместим ли центральный расширенная функция, она может обрабатывать функцию расширенной блокировки без установки пятого DIP-переключателя в положение ON (ВКЛ). Если все устройства поддерживают функцию расширенной блокировки, рекомендуется, чтобы пятый DIP-переключатель был выключен. В этом случае функция расширенной блокировки обрабатывается быстрее.

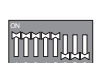